## **Addendum - Instructie formulieren aanmaken MTinfo 3000**

In deze bijlage wordt de mogelijkheid toegelicht om in MTinfo 3000 formulieren voor feedback- en logboek doeleinden aan te maken, wijzigen en verwijderen. Deze formulieren kunnen vervolgens toegevoegd worden aan MTinfo 3000 projecten, en ingevuld worden door gebruikers middels de MTinfo 3000 app.

Voor instructie omtrent het invullen van deze formulieren middels de MTinfo 3000 app, zie de handleiding: *MTinfo 3000 app*.

Voor instructie omtrent het toevoegen van formulieren aan MTinfo 3000 projecten, zie de handleiding: *Het toepassen van MTinfo 3000 V5 ter voorbereiding van gebruik ZKL 3000 RC*.

Beide documenten zijn te vinden op:<https://dualinventive.com/downloads/>

Let op, om formulieren aan te kunnen maken, moet u over het juiste recht beschikken. Indien u niet over dit recht beschikt, neem dan contact op met uw interne contactpersoon.

Om een formulier aan te maken, navigeer in het linker menu naar Work management, en klik op Templates.

Een overzicht met alle beschikbare formulieren voor het bedrijf waarbij u bent ingelogd wordt getoond. Middels de filter- en sorteerfuncties kunt u zoeken naar specifieke formulieren. Om een nieuw formulier aan te maken, druk op  $+$ 

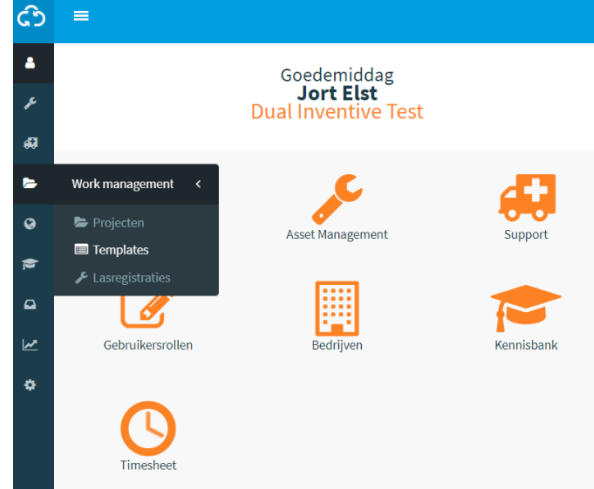

## **Formulier aanmaken**

## *1. Algemeen*

In het eerste scherm vult u de algemene gegevens in. Verplichte velden zijn gemarkeerd met een rode ster (\*). Geef het formulier een naam, dit kan voor de talen Nederlands, Engels en Frans.

Selecteer het type formulier dat u wilt aanmaken. Logboek formulieren (tabblad 'Logboek' binnen instructie app) kunnen door één gebruiker op één project meerdere malen in worden gevuld. Voor feedback/evaluatie formulieren (tabblad 'Feedback' binnen instructie app) kan dit niet. Als voorbeeld wordt in deze instructie een feedbackformulier aangemaakt.

Selecteer vanaf wanneer het formulier gebruikt kan worden en geef optioneel een datum op tot wanneer het formulier uiterlijk gebruikt mag worden. Klik vervolgens op stap 2.

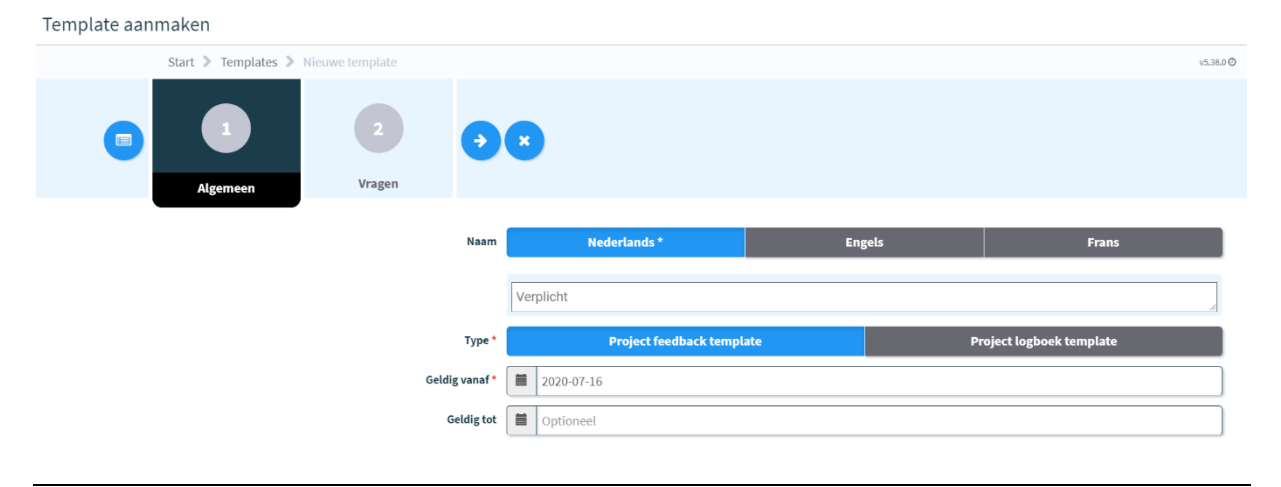

## *2. Vragen*

In dit scherm ziet u aan de linkerkant het formulier en aan de rechterkant kunt u de mogelijke type vragen kiezen. U kunt de vragen aanklikken, of in het formulier slepen om ze toe te voegen.

De volgorde van de vragen kunt u veranderen door deze naar boven of beneden te slepen.

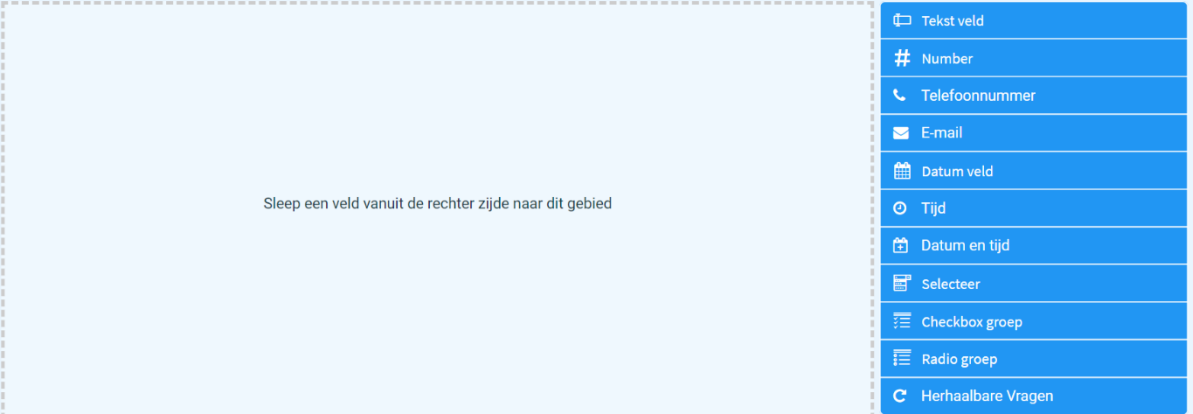

Wanneer u een veld heeft toegevoegd, kunt u de eigenschappen van dit veld wijzigen door op het potloodje rechtsboven te drukken.

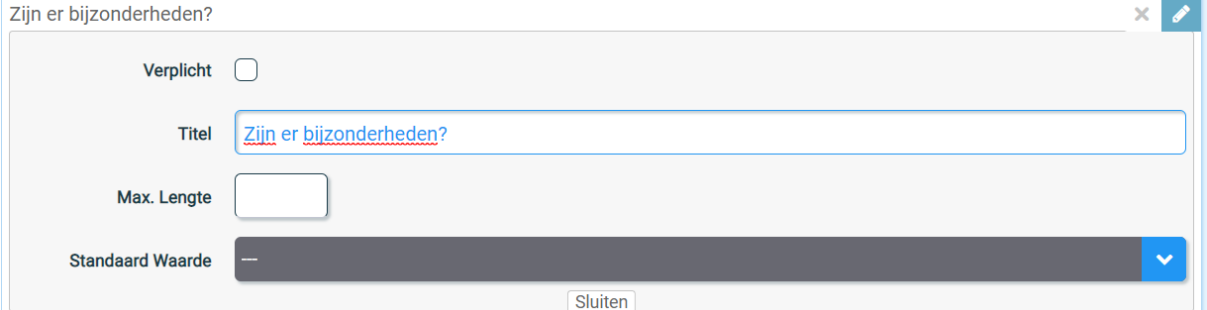

Per vraag kunt u aangeven of deze verplicht is. In het veld "Titel" typt u de vraag die men kan beantwoorden. Bij "Max. Lengte" kan aangegeven worden uit hoeveel karakters het antwoord mag bestaan (tot een maximum van 2000). Bij bepaalde type vragen kan aan worden gegeven of deze een standaardwaarde moeten hebben. Wanneer deze waarde is ingevuld in het MTinfo 3000 project, zal het antwoord automatisch deze waarde overnemen. De gebruiker kan deze waarde altijd aanpassen wanneer zij het formulier invullen.

Wanneer u meerdere vragen heeft geplaatst, kan ook worden gekozen om een afhankelijkheid toe te voegen. Dit houdt in dat de desbetreffende vraag *enkel* verschijnt, wanneer wordt voldaan aan de door u opgegeven criteria. In dit geval kan in worden gesteld dat de vraag alleen verschijnt wanneer de vraag "Zijn er bijzonderheden?" is ingevuld.

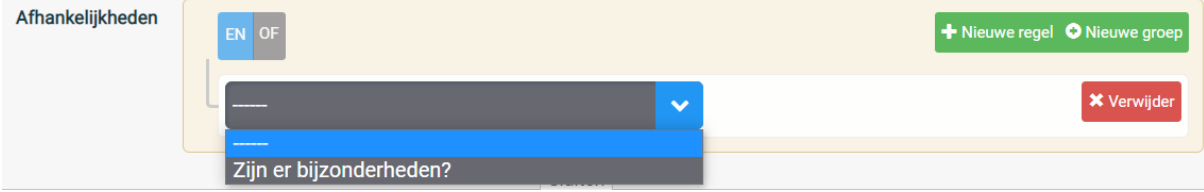

Eventueel kunt u afhankelijkheden ook groeperen door een "Nieuwe groep" aan te maken. Dit zorgt ervoor dat éérst de gegroepeerde afhankelijkheden worden gecontroleerd, en vervolgens wordt gekeken of ook aan de overige afhankelijkheden wordt voldaan.

U kunt ook vragen laten verschijnen wanneer men een bepaalde optie, zoals een checkbox vraag, selecteert.

*Duallnyer* 

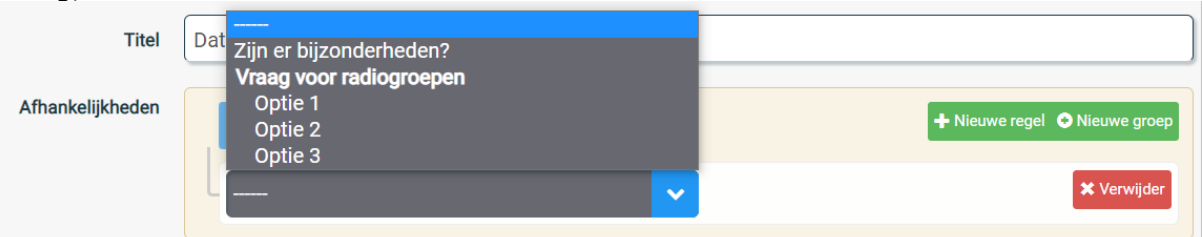

Middels de EN en OF opties kunt u kiezen of een vraag aan alle criteria moet voldoen, of dat slechts één van de gestelde criteria voldoende is.

Met de knop "Nieuwe regel" kunt u een nieuwe afhankelijkheid toevoegen.

*Type vragen bij aanmaken formulieren*

De volgende soort vragen kunnen worden toegevoegd bij het aanmaken van formulieren:

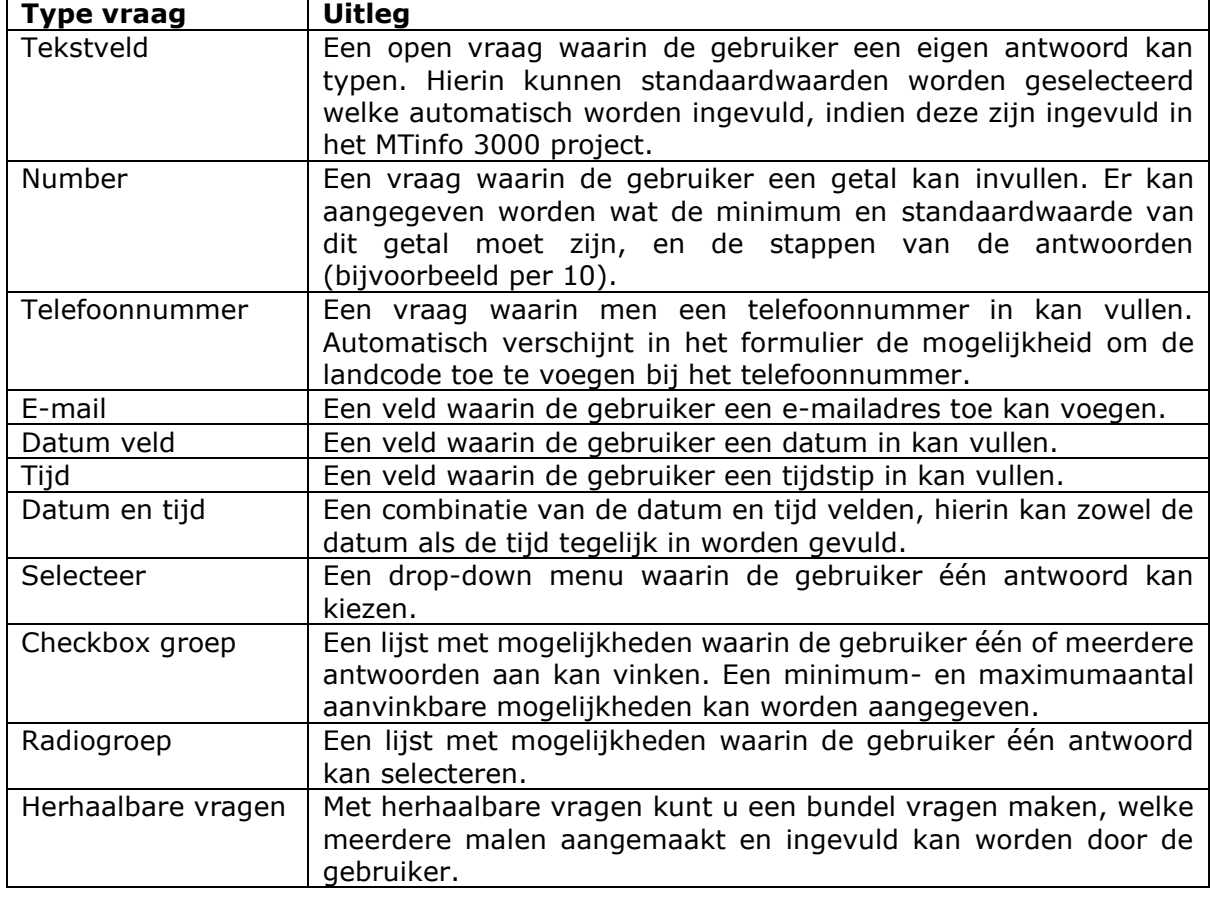

Wanneer u het formulier opslaat, door op **te drukken**, kan deze toegevoegd worden aan MTinfo 3000 projecten.

U kunt in het formulieren overzicht de formulieren altijd wijzigen of verwijderen middels de knoppen onder "Acties".

Let op, wanneer u een formulier wijzigt of verwijdert, zal dit niet van toepassing zijn op reeds vrijgegeven projecten. Wanneer het vrijgegeven project wordt teruggegeven en opnieuw vrijgegeven, zal het formulier zijn gewijzigd of verwijderd.